# Start-up card

# CSAM – Digitale Schlüssel aktivieren

### Was muss ich tun um einen digitalen Schlüssel zu aktivieren ?

#### Was Sie brauchen

- 1. Eine Aktivierungslink, den Sie während des Besuchs bei einem Registrierungsbüro per E-mail zugeschickt bekommen.
- 2. Den Aktivierungscode, den sie während des Besuchs beim Registrierungsbüro auf Papier erhalten.

### Digitale Schlüssel aktivieren:

#### Acktivierungslink

1. Öffnen Sie das E-Mail Postfacht der E-Mail Adresse, welche Sie während des Besuchs bei der Registrierungsstelle angegeben haben.

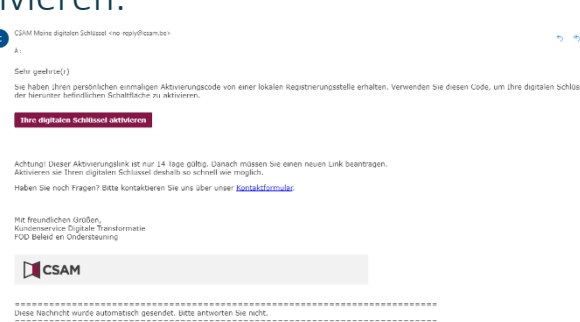

- 2. Öffnen Sie die E-mail "CSAM Meine digitalen Schlüssel : Aktivierung und klicken Sie auf den Knopf "Meine Digitalen Schlüssel – Aktivierung"
- 3. Gehen Sie zum nächsten Schritt "Aktivierungscode"

#### Aktivierungscode

- 1. Nachdem Sie den Aktivierungslink geöffnet haben geben Sie den Aktivierungscode ein, den Sie auf der Gemeinde empfangen haben.
- 2. Klicken Sie auf "Folgende"
- 3. Machen Sie weiter mit dem nächsten Schritt "Einen digitalen Schlüssel aktivieren""

#### Einen Digitalen Schlüssel aktivieren

Nachdem der richtige Aktivierungscode eingefügt wurde, können Sie einen Digitalen Schlüssel auswählen. Es gibt 3 verschiedene digitale Schlüssel:

1. Sicherheitscode via Email

2. Sicherheitscode via SMS 3. Sicherheitscode via

mobile App.

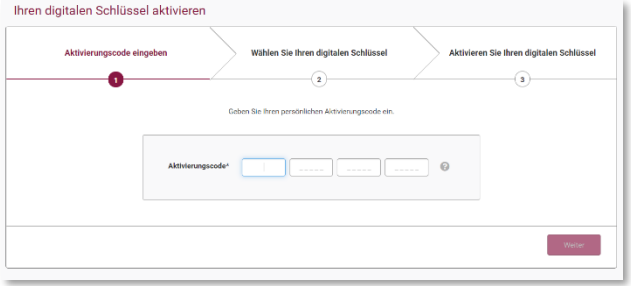

### Aktivieren Sie den digitalen Schlüssel "Einmaliger Sicherheitscode via E-mail"

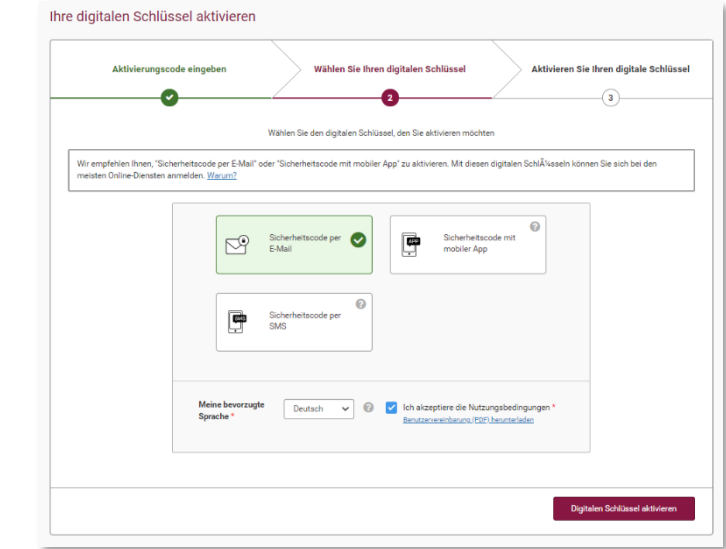

Den Benutzernamen und das Passwort festlegen

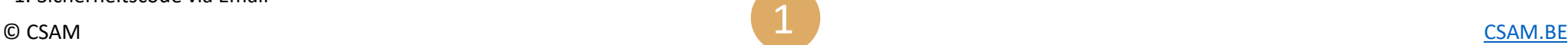

## Start-up card

# CSAM – Digitale Schlüssel aktivieren

Nachdem Sie einen Schlüssel ausgewählt haben müssen Sie Ihren Benutzernamen und Ihr Passwort bestimmen.

- 1. Fügen Sie einen Benutzernamen ein.
- 2. Fügen sie ein Passwort ein.
- 3. Wiederholen sie das Passwort
- 4. Klicken Sie auf "Nächstes"

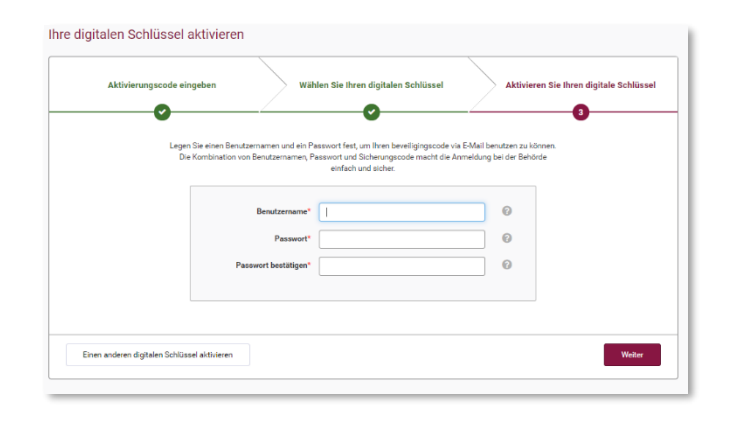

#### Öffnen sie Ihr E-mail Postfacht

Sie haben ein E-mail mit dem Aktivierungcode von von "CSAM – Meine digitalen Schlüssel"

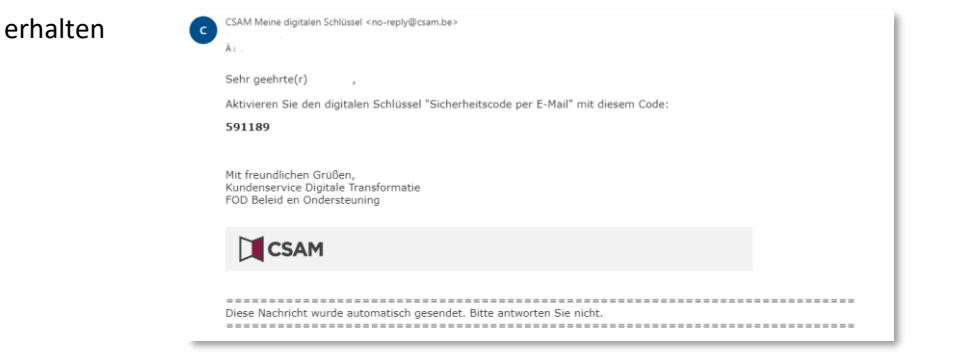

#### Aktivieren des digitalen Schlüssels "Sicherheitscode via E-mail"

Fügen sie den Aktivierungscode in das vorgesehene Feld und drücken Sie auf

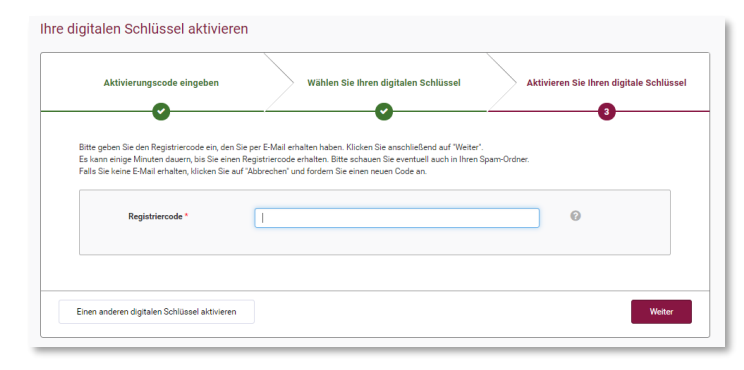

Der digitale Schlüssel "Sicherheitscode via E-Mail" wurde nun aktiviert.

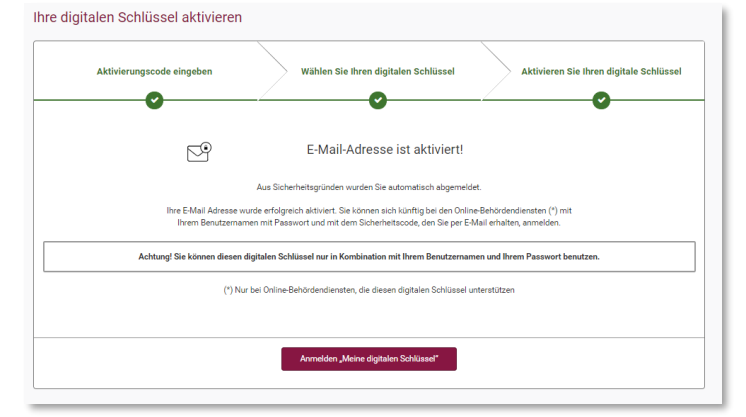

### Links

Weiter

Ihre digitalen Schlüssel selbst verwalten ::<https://iamapps.belgium.be/sma> Hilfe : <https://sma-help.bosa.belgium.be/en> Helpdesk Meine digitalin Schlüssel: 02 740 79 92

[servicedesk.dto@bosa.fgov.be](mailto:servicedesk.dto@bosa.fgov.be)

eID Helpdesk: 02 518 21 16

[helpdesk.belpic@rrn.fgov.be](mailto:helpdesk.belpic@rrn.fgov.be)